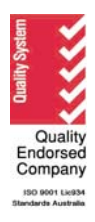

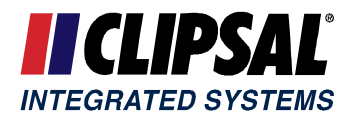

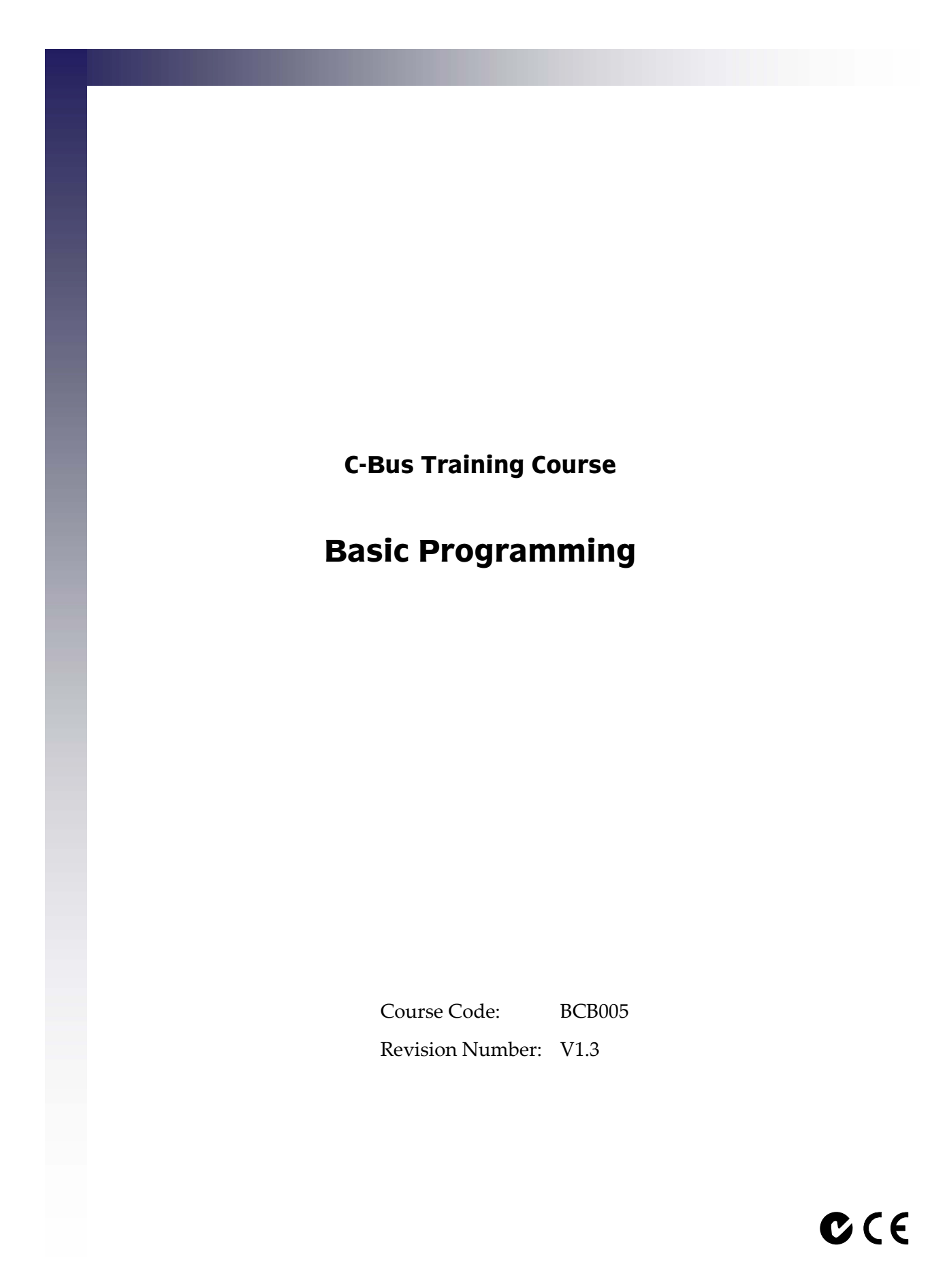

© Copyright Clipsal Integrated Systems Pty Ltd 2006. All rights Reserved. Clipsal Integrated Systems is a division of Clipsal Australia Pty Ltd ABN 27 007 873 529. This material is copyright under Australian and international laws. Except as permitted under the relevant law, no part of this work may be reproduced by any process without prior written permission of and acknowledgement to Clipsal Integrated Systems Pty Ltd.

Clipsal and C-Bus are registered trademarks of Clipsal Australia Pty Ltd.

The information in this manual is provided in good faith. Whilst Clipsal Integrated Systems (CIS) has endeavoured to ensure the relevance and accuracy of the information, it assumes no responsibility for any loss incurred as a result of its use. CIS does not warrant that the information is fit for any particular purpose, nor does it endorse its use in applications which are critical to the health or life of any human being. CIS reserves the right to update the information at any time without notice.

# **Contents**

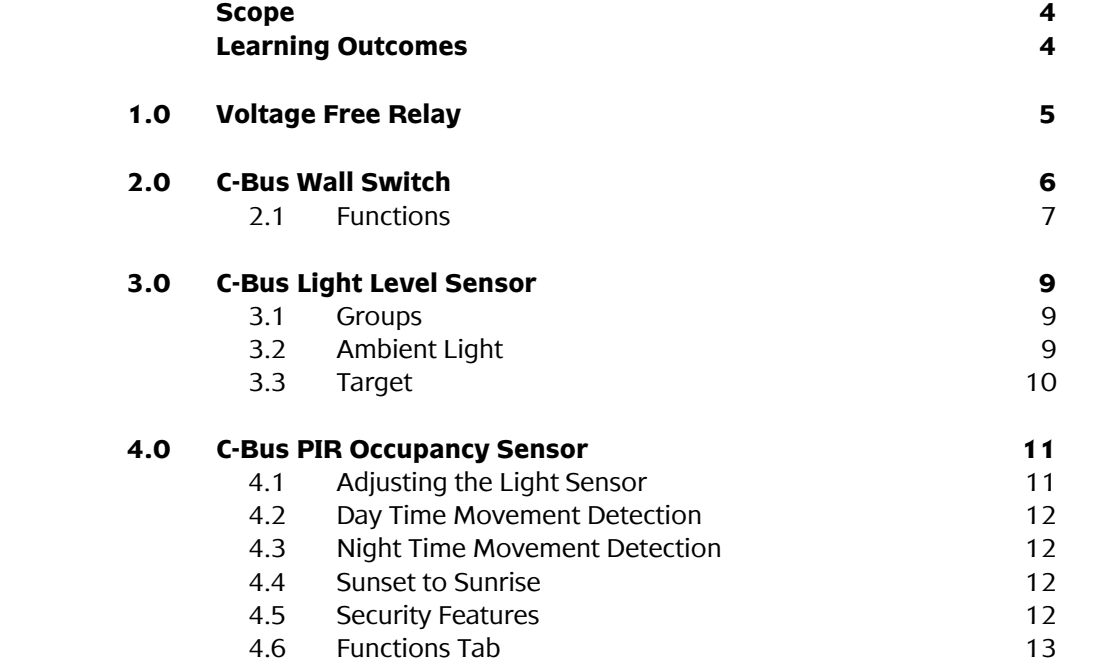

## <span id="page-3-0"></span>**Scope**

This manual aims to provide an installer with the basic skills needed to program and use C‐Bus. A fundamental technical background is required.

The manual includes basic programming information for C‐Bus:

- voltage free relays (a common output unit)
- wall switches
- PE cell light level sensors
- PIR occupancy sensors.

It is an ideal preparation before attending the C‐Bus Basic Training Course.

# **Learning Outcomes**

By the end of this module, you should have an understanding of the basic programming options for a:

- C-Bus L5512 RVF 12 Channel Voltage Free Relay
- Standard C-Bus Wall Switch
- C-Bus Light Level Sensor
- C-Bus PIR Occupancy Sensor.

# <span id="page-4-0"></span>**1.0 Voltage Free Relay**

This section explains the basic programming of the C-Bus L5512RVF 12 Channel Voltage Free Relay. C‐Bus output units contain many common elements. These include:

- Channel Assignment
- Advanced tab

[Figure](#page-4-0) 1 shows the panel displayed when editing the L5512RVF. Group Addresses are allocated for each channel on the relay. An existing Group is selected from the drop-down menu.

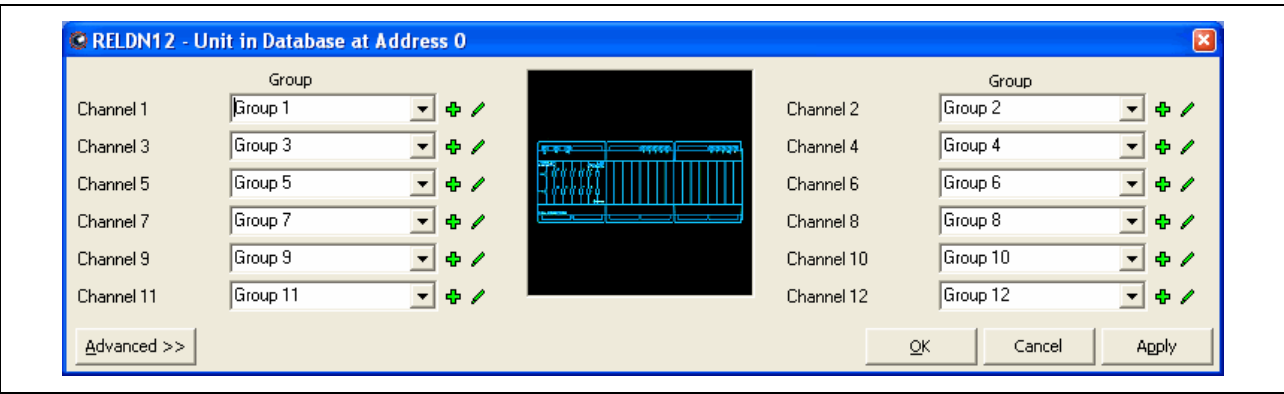

Figure 1 – Editing a Twelve Channel Voltage Free Relay unit

Clicking the  $\Phi$  icon to the right of the dropdown menu brings up the Group Add panel displayed in [Figure](#page-4-0) 2. This allows a new Group Address to be added.

Clicking the  $\ell$  symbol brings up the Group Edit panel displayed in [Figure](#page-4-0) 3. This allows the Tag of the currently selected Group Address to be changed.

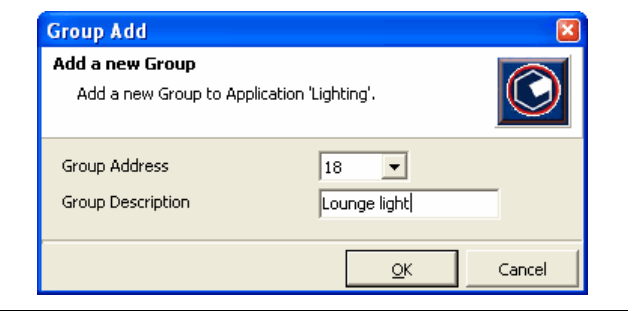

Figure 2 – Adding a new Group Address

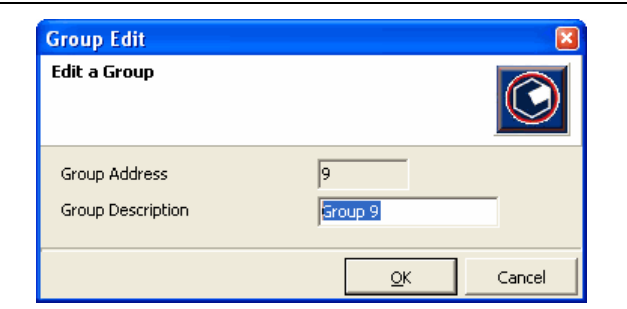

Figure 3 – Changing the Tag name of a Group

# <span id="page-5-0"></span>**2.0 C-Bus Wall Switch**

This section explains the basic programming of a 2000 Series Standard C‐Bus Wall Switch. C‐Bus input units contain many common elements. These include:

- Key Assignment
- Functions
- Advanced tab.

[Figure](#page-5-0) 4 shows the panel displayed when editing a C-Bus wall switch. Group Addresses are allocated for each input (where there are multiple inputs). An existing Group is selected from the drop‐down menu.

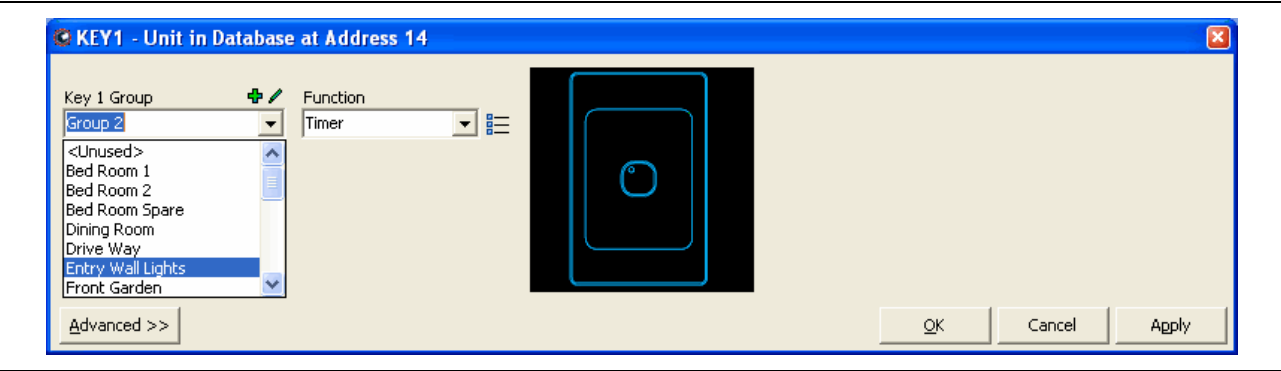

Figure 4 – Editing a 2000 Series Standard C-Bus Wall Switch

As when programming an output unit, clicking the  $\bullet$  icon to the right of the drop-down menu, brings up the Group Add panel displayed in [Figure](#page-4-0) 2. This allows a new Group Address to be added.

### <span id="page-6-0"></span>**2.1 Functions**

Each input has a Function drop‐down menu, through which a key function is assigned. Available functions vary depending on the type of input unit and Application Address. [Table](#page-7-0) 1 provides a list of these functions together with their action. An assigned function is triggered when an input is activated. Most inputs are activated by pressing a button, but certain input units are triggered by other events, such as a change in lighting level or infrared radiation.

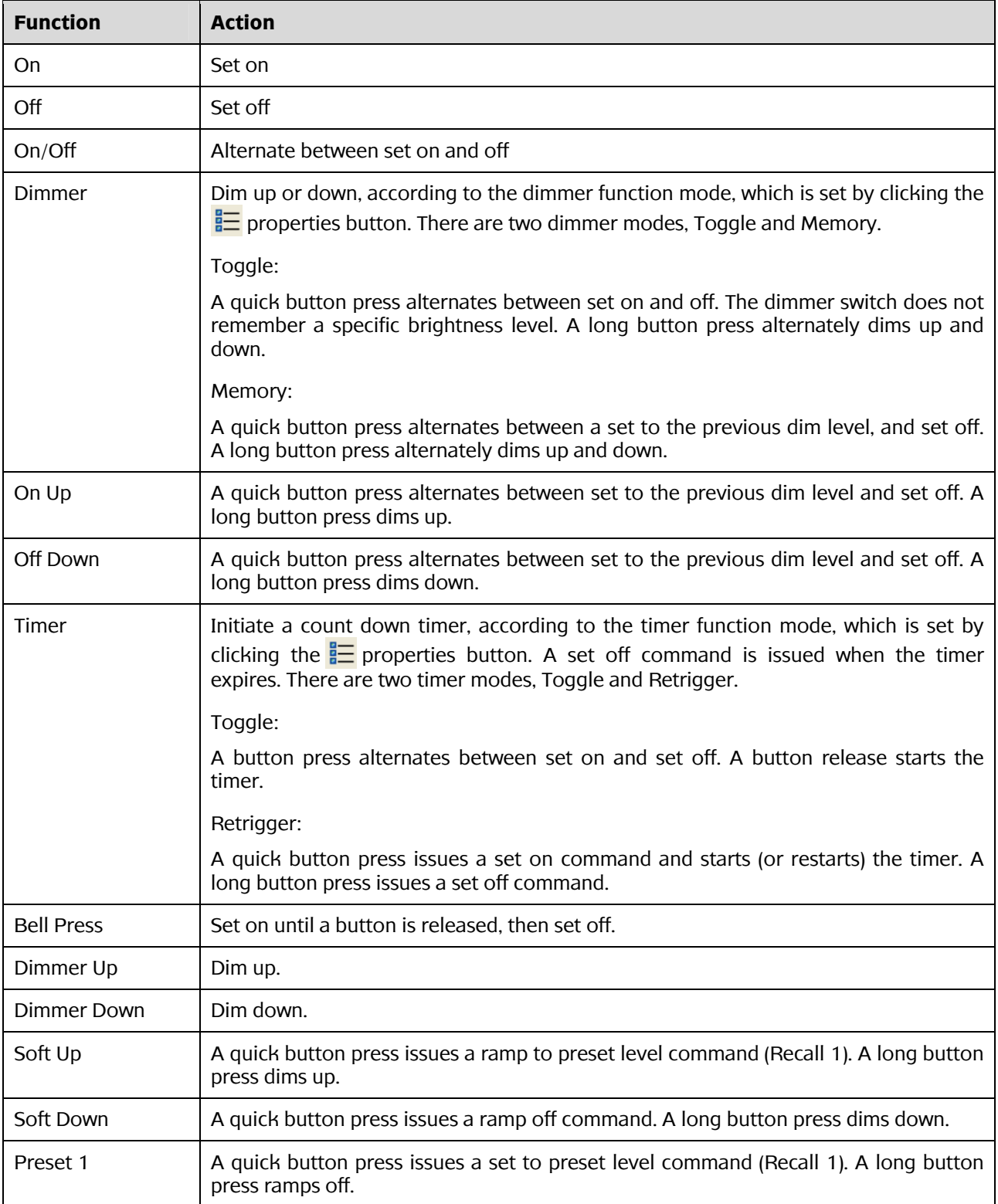

<span id="page-7-0"></span>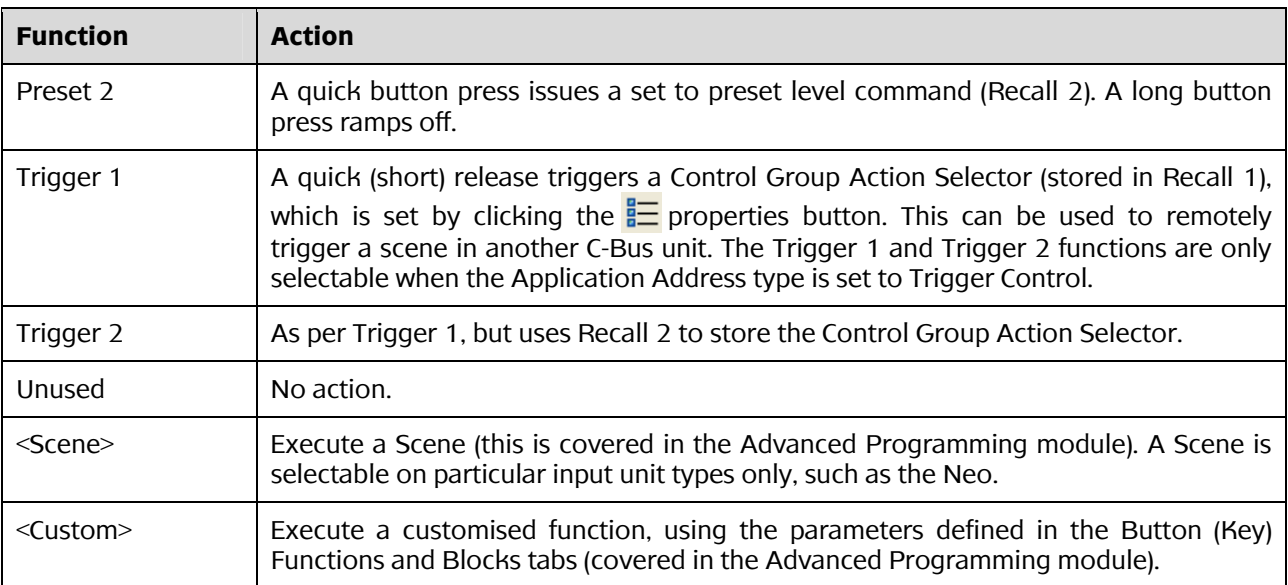

Table 1 – Functions which can be assigned to an input

# <span id="page-8-0"></span>**3.0 C-Bus Light Level Sensor**

The C-Bus Light Level Sensor is a device used to measure ambient light, and transmit messages over the C‐Bus network in response to changing levels. It is designed to operate within the range of 40 to 1600 lux.

The sensor is capable of controlling the level of a group from 0 to 100%, or switching it on or off when a light level threshold is crossed. The sensor can be enabled or disabled from a Group Address.

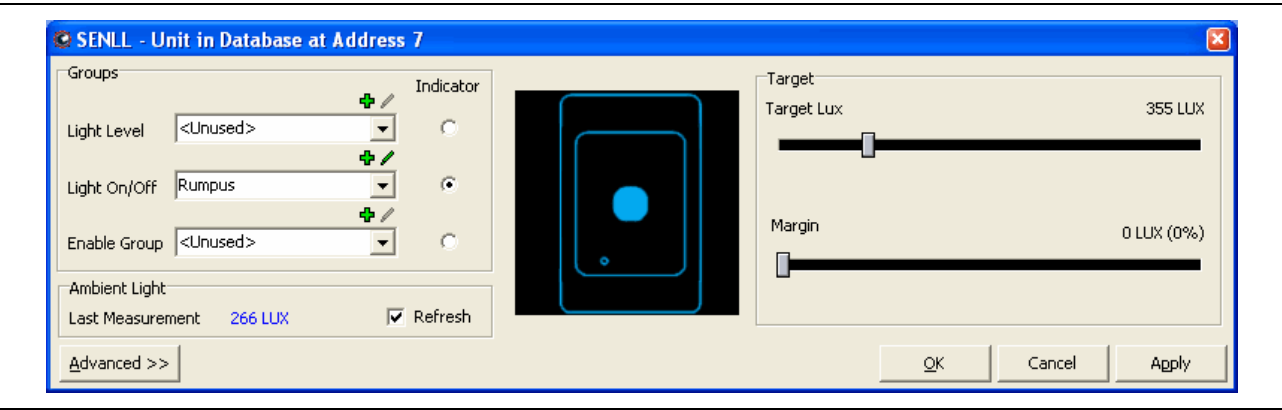

Figure 5 – Editing a PE Light Level Sensor unit

### **3.1 Groups**

Three group control options are available for the C-Bus Light Level Sensor. [Figure](#page-8-0) 5 shows these options which appear in the Groups section when editing the unit with the C‐Bus Toolkit software. The Indicator radio button lets you select which action controls the LED indicator on the sensor.

Available options are:

- Light Level  $-$  a group typically associated with a dimmer or analogue output module. The level is ramped up when the ambient lighting level falls below the defined Target Lux threshold.
- Light On/Off  $-$  a group typically associated with a relay output module. The group is switched on when the ambient lighting level falls below the defined Target Lux threshold.
- Enable Group  $-$  a group typically associated with an input unit. When this option is used, the PE Light Level Sensor will only issue C-Bus commands when the group is switched on.

### **3.2 Ambient light**

This is used when connected to a live network. When the Refresh option is checked, the approximate lighting level as read by the sensor is displayed.

### <span id="page-9-0"></span>**3.3 Target**

There are two values which determine the level at which the sensor responds to a change in ambient lighting levels:

- Target Lux the threshold lux level below which any "Light Level" or "Light On/Off" group is activated. When used with dimmers you can think of this as the level of lighting that you would like to maintain.
- $\bullet$  Margin  $-$  the level of variation from the Target Lux level at which the threshold operates. This can be used to prevent constant switching of relay levels when the ambient light level varies regularly (perhaps due to passing clouds). It means that a "Light On/Off" group can be set to turn on at a level below the Target Lux, and turn off at a level above the Target Lux.

## <span id="page-10-0"></span>**4.0 C-Bus PIR Occupancy Sensor**

Currently there are three types of C‐Bus PIR Occupancy Sensor; two indoor models and an outdoor model. Each has the following features:

- passive infrared movement detection
- threshold adjustment on the physical unit
- $\bullet$  timer expiry actions, software adjustable from 0 to over 18 hours
- separate day-time and night-time movement facilities
- a sunset switch facility
- a security pulse facility.

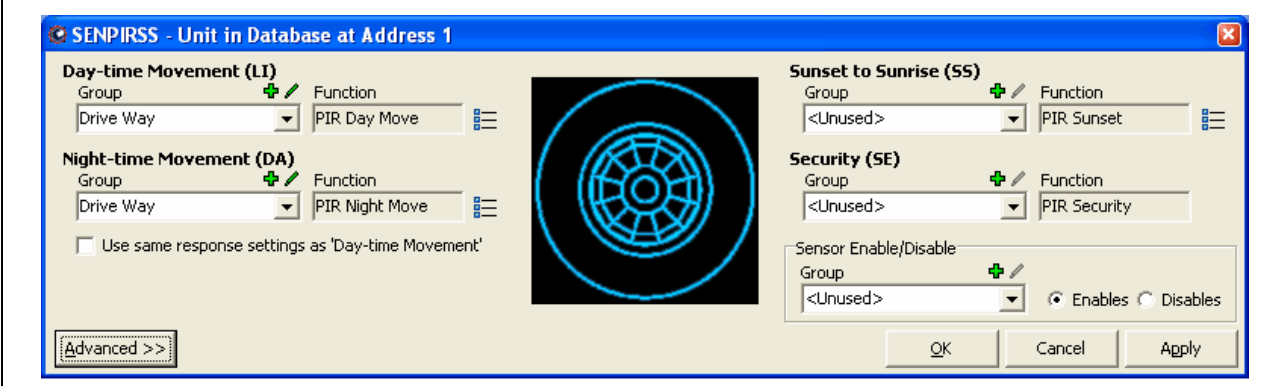

Figure 6 – Editing a PIR Occupancy Sensor

### **4.1 Adjusting the Light Level Sensor**

The light level sensor must be adjusted to ensure it triggers the programmed load at the correct light level, as described in [Table](#page-10-0) 2.

|    | Rotate clockwise to avoid activation of load<br>when natural light is adequate. |  |
|----|---------------------------------------------------------------------------------|--|
| 2. | To activate the load at dusk, set adjustment<br>to this area.                   |  |
| З. | To activate the load at night, set adjustment<br>to this area.                  |  |
| 4. | To have the load activated day and night,<br>set in this position.              |  |

Table 2 – Adjusting a light level sensor

#### <span id="page-11-0"></span>**4.2 Day Time Movement Detection**

This activates a group whenever the ambient lighting level is above the threshold set on the light level sensor, and movement is detected. The selectable group is located next to the PIR Day Move function. A timer can be used to perform an action (such as switch a group off) a definable period of time after movement is detected. Timer options can be seen in [Figure](#page-11-0) 7. They are accessed via the  $\Xi$  properties button.

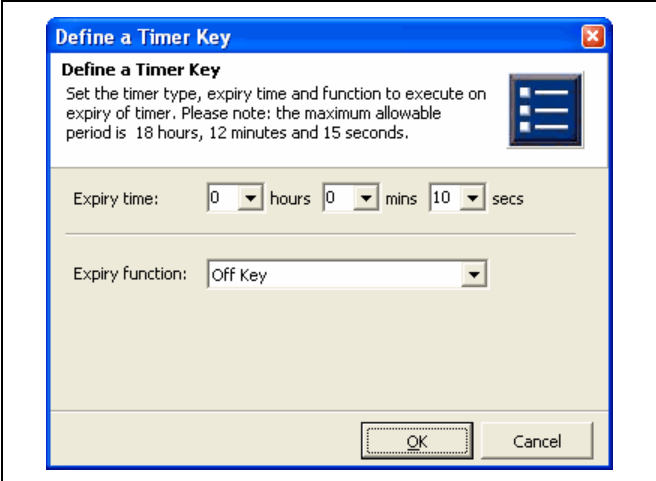

Figure 7 – Timer options

### **4.3 Night Time Movement Detection**

This activates a group whenever the ambient lighting level is below the threshold set on the light level sensor, and movement is detected. The selectable group is located next to the PIR Night Move function. A timer can be used to perform an action (such as switch a group off) a definable period of time after movement is detected. Timer options are accessed via the  $\frac{1}{n}$  properties button.

#### **4.4 Sunset to Sunrise**

The PIR sensors have a PIR Sunset function, which can switch lights on at sunset. The selected group is switched off after a timer expires or sunrise, whichever occurs first. Timer options are accessed via the  $\frac{1}{2}$  properties button.

#### **4.5 Security Features**

PIR Sensors also have a security feature which sends a short pulse intended to drive a buzzer or light to indicate movement at any time, irrespective of the light threshold.

#### <span id="page-12-0"></span>**4.6 Functions Tab**

The Functions tab ([Figure](#page-12-0) 8) is accessible when the "Advanced  $\gg$ " button is used to display the advanced options. It allows the user to configure the C‐Bus PIR Occupancy Sensor in the same way as a Standard C‐Bus Wall Switch.

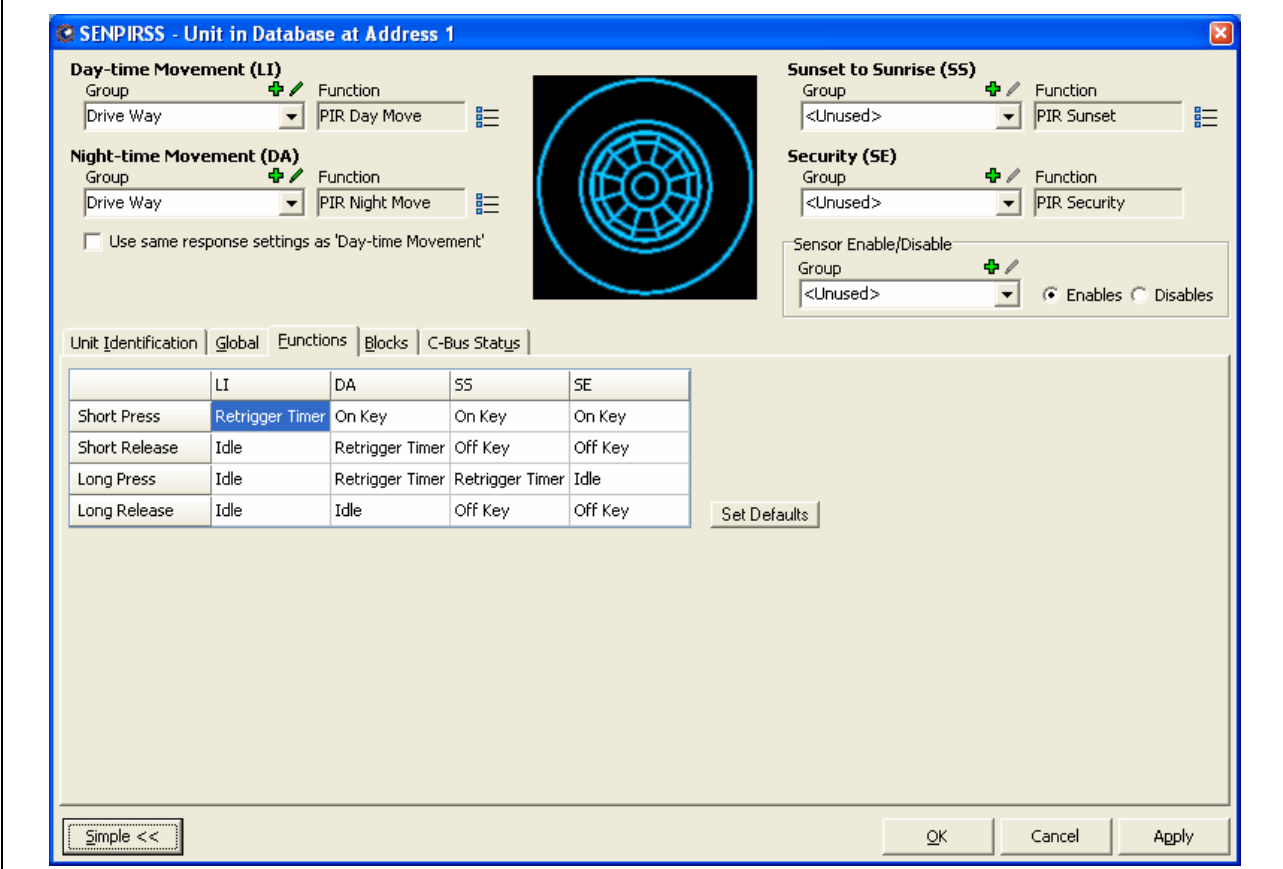

Figure 8 – The Functions tab